# BAY AREA MICRO DECISION USERS ASSOCIATION

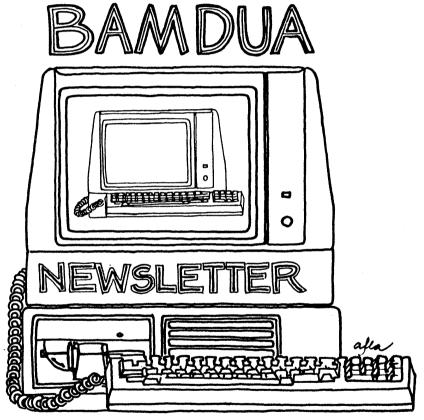

A MUTUAL SUPPORT NETWORK FOR USERS OF MORROWS' MICRO DECISION COMPUTERS~ P.O. BOX 5152, BERKELEY, CA.94705 415: 658-0152 OUR FOURTH YEAR IS A NEW YEAR FOR US AS WE EXPAND TO MEET YOUR GROWING NEEDS. OUR SERVICE CENTER HAS MOVED TWO DOORS DOWN TO ITS OWN STOREFRONT TO OFFER YOU EVEN MORE SPECIAL TREATMENT.

DURING THIS NEW SEASON LET BERKELEY COMPUTER ENHANCE YOUR COMPUTER SYSTEM WITH A COMPLETE ARRAY OF ACCESSORIES TO FILL ALL YOUR NEEDS. IN THESE COMING WEEKS WE WILL BE OFFERING SPECIALS ON MOST PERIPHERALS AND SUPPLIES.

- \* Modems & Buffers
- \* Ribbons & Printwheels
- \* Disks & Desks
- \* Tractor Feeds & Stands
- \* Paper & Books
- \* Software & More

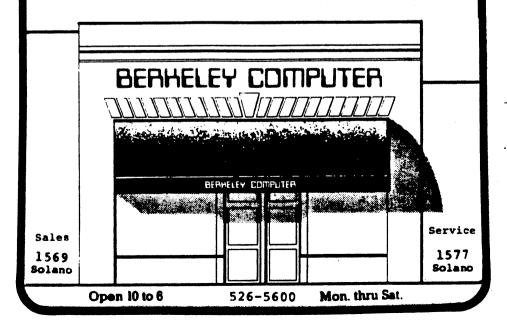

# BAY AREA MICRO DECISION USERS ASSOCIATION A Morrow computer users' group

Monthly newsletter, Vol. 2, issue 9, January 1984

# BAMDUA, P.O. Box 5152, Berkeley, CA 94705 (415) 658-0152

BAMDUA, the Bay Area Micro Decision Users Association, is open to all who are interested in Morrow's Micro Decision computers. Membership fee is currently \$12 per year and includes a subscription to our monthly newsletter. For information, membership application forms, etc., please send a self-addressed stamped envelope to the BAMDUA P.O. Box.

BAMDUA meetings are held every last Tuesday of the month.

```
+
  WHEN:
        Tuesday, 31st January, 1984, 7:30 p.m.
  WHERE:
        Berkeley Florence Schwimley Little Theater
        1900 Allston Way in Berkeley
        George Morrow, president and founder of Morrow Inc.;
  GUESTS:
        Robert Krumm, teacher and founder of The Computer
+
        Schools in Walnut Creek
  DONATION:
+
           $3.00
```

Since we want to ensure the evening is absorbed by dialogue and not by the shuffling of billfolds, please order and mail in your ticket money no later than January 21st. Send your checks to the BAMDUA address at P.O. Box 5152, Berkeley, CA 94705. Mark the outside of your envelope "Tickets" so we can give your order immediate attention.

Also, typewritten questions of a general nature for either of our speakers, will be collected at the door. By general we mean questions that focus on the "big picture."

The evening will also allow ample time for questions from the floor. So if the spirit moves you, raise that hand! See you there.

Anyone interested in Morrow computers is welcome to the BAMDUA meeting. If you are new to the scene, seek out someone who looks like a BAMDUA member (90% of the meeting participants are) and ask them about our organization.

CLASSIFIEDS are still free to members. Maximum 3 lines with name and phone number. Deadline for next issue is February 6th, 1984. See article on NEWSLETTER SUBMISSIONS for more information.

# NEWSLETTER SUBMISSIONS

If you wish to submit material to the newsletter, please use this format:

- o Submit hard copy along with the file on a SINGLE-SIDED, double-density diskette. (I have an MD2 -- Editor.)
- Make sure to include your name and telephone number if we have questions.

Also, we're trying to direct all newsletter correspondence to a new address.

Please send newsletter materials to:

BAMDUA

c/o Lenore Weiss 1317 East 27th Street Oakland, CA 94606

If you wish to make inquiries, call (415) 261-7492, preferably between 11 a.m. and 1 p.m., or after 9 p.m. in the evening.

Thanks.

-- Lenore Weiss

\*\*\*\*

# MINUTES OF DECEMBER 27, 1983

(Held at the Berkeley Library on University Avenue at San Pablo.)

# HOUSEKEEPING AGENDA ITEMS

- According to latest count, BAMDUA is now 340 strong with 30 members from outside California!
- 2. Since our workload has increased by more than 300%, we need volunteers to help with office work, participate with the library copy and sales team, and newsletter production parties. While volunteer time in not tax-deductible, it makes you feel good; you meet more people, and you get to learn more things about your computer. Help out!
- 3. Announcement about our ONCE UPON A MORROW event, January 31, 1984. Due to renting a hall for the event and the need to take out insurance for the expected multitudes, admission will be \$3.00. We need ushers, folks to help with tickets, mailings, etc. This is a great opportunity to volunteer!
- The UNIFORM boat finally came in. Members were able to pick up the program and manual. There are still a few copies available. Call.

# GUEST SPEAKERS -- Marjorie Linda, Computer Solutions Group; Camilla Barry. Sunbear Systems of San Francisco

- 5. Marjorie Linda discussed her philosophy of teaching in the computer She covered the following topics: When to use a trainer: Qualities of efficient training; How people learn; Techniques she uses to help people learn; and What to expect of training. suggested that over a period of time, people can information which enables them to move to more sophisticated levels of learning.
- Camilla Berry advised the accountants and lawyers in the room not 6. to purchase a generic billing and time software program. More often than not, generics are not tailored to your needs. She advised to look for the following features: (a) batch processing; (b) ability to generate accounts receivable and works in progress billing formats; (c) accounting software (d) easy to use and test: and lastly (e) buy the package from a place you know and trust.

\*\*\*\*

# FROM THE PRESIDENT'S DISK

By Sypko Andreae, BAMDUA President

# Upgrades for your Morrow Machine

Last year, people asked Morrow if they planned to make it possible upgrade a Morrow-2 to a double sided driven MD-3. The answer was a bit discouraging. One member complained that the idea of "throw-away" computers was disturbing.

Whether Morrow really heard that or whether they had already secret plans, we'll never know, but here are the complete set of upgrades:

| MD-1 to MD-2  | from one SSDD drive to two SSDD drives | \$299 |
|---------------|----------------------------------------|-------|
| MD-2 to MD-3  |                                        | \$649 |
| MD-3 to MD-11 | from two DSDD drives to one DSDD drive | •     |
|               | and a 10Mb hard disk plus 128Kb RAM    | TBA   |

The only Integrated Circuit (IC) board in your Morrow is either a revision 1 or a revision 2 board. To find out: Boot your machine. If it says "ROM Rev. 2.n" (where n is some number under 10), then you have the new board. You can upgrade from the old to the new board for \$450.

The new board has many very useful new features. It has a parallel Centronix type port -- instead of the rather useless card-edge whateverit-was -- and it has power applied to several pins of the second serial (modem/printer) port, enabling you to use the tiny Morrow Modem MM300 without an external power supply.

On the new board, the baud rate of the second port is fully programmable. On the old board, SETBAUD would only allow you to vary between 300 and 1200 baud, as long as you left the (SW 2) dip switch in the 1200 position. With the new board you would use SETUP instead, an elegant program that allows you, among other things, to vary baud rates. This is really great when you share the second port between a 300 baud modem and, for instance, a buffered Daisywriter, which you might want to load at 9600 baud.

Another exciting item is the CO-PROCESSOR Board, for \$500 or \$700. It is an additional board (with 128Kb or 256Kb RAM of its own) and will fit in an MD-3 or MD-11. It enables you to run CP/M-86, your gateway to industry standard 16 bit software! Or you can run MSDOS so you can play with your IBM PC friends on the block. Both operating systems are part of this upgrade.

Furthermore, for good measure, Morrow threw in SuperCalc 2. If you tire from all that excitement, you can always revert back to CP/M 2.2 and the 8-bit world, but now you can use the RAM memory of the sleeping Co-processor board as a RAM disk.

A RAM disk is not a disk at all, but looks like (a very fast) one to the Z8O computer. Great for endless sorting operations in database programs and the like. WordStar turns into a swift sportscar compared to the versatile but somewhat ponderous Winnabago we all know so well.

The Morrow Modem MM300 is priced at \$299. It has all the common "smart" features. At first glance it seems a high price for a smart 300 baud modem. But this modem comes with superb communications software which is called REACHOUT. The software is transfer protocol-compatible with MODEM7! Hopefully, we'll get Morrow's Dave Block to come out at our February meeting to answer your questions about all these wonderful addons and upgrades.

# The Teams are Off and Running

Teams were organized to run our January 31st "ONCE UPON A MORROW" event. The three teams met late December in Berkeley.

Pat Spears heads the TICKET Team. This team handles the ticket mailorder business. You will see them in the lobby handing out tickets for late mail orders. They will sell tickets at the door - (if there They will pass out information from their lobby tables are any left). at the close of the evening.

Then there is the QUESTION SELECTION team, headed by Rick Stapp. They will gather all the written questions submitted at the beginning of the meeting, and decide which ones qualify to be passed on to George Morrow and Bob Krumm. So your questions better better be lucid, crisp and significant.

Lastly, there is the USHER/MICROPHONE team, headed by Sypko Andreae. This team takes your tickets, guards the small reserved seating section, and runs the long-cord microphones back and forth during the question and answer period. Yes, you can ask questions from the floor, but written questions will have priority.

The teams and the BAMDUA Board will meet Tuesday evening, 24 January in the West Branch of the Berkeley Public Library. There will be a team briefing. Then the Ticket team will process the mountain of ticket mailorders. Yes, if you mailed your check in time you will get your ticket(s) in the mail. The Usher team will plan their moves. The Question Selection team will preponder. The BAMDUA board will deliberate and oversee. If you are not a team member but you just have to come, that's OK but you may be coerced into the stamp-licking detail, a tasty job!

# JRT PASCAL and MODULA-2

Many members have called and written to see if BAMDUA could purchase a copy of JRT PASCAL. BAMDUA could then distribute copies at cost to all its "friends," as suggested by at least one JRT Systems Ad in BYTE. If you don't know what JRT PASCAL is: It is a computer language for the development of programs.

We checked with James Tysan, who heads JRT Systems. He said (via his staff): "Hey, wait a minute! How many "friends" do you have?" An understandable reaction. In the end we agreed that as a users group we could make three copies of the (two diskette) software and distribute those before we would have to buy another original set.

JRT PASCAL Version 3.0 goes for \$ 39.95. JRT PASCAL Version 4.0 is priced at \$ 69.95. How about getting version 4.0, which reputedly runs twice as fast? We also need to copy the manual (about 185 pages), and there is postage, etc. The total cost per person would come to \$29, sales tax paid. Are you interested? Reserve your copy of JRT PASCAL Version 4.0 by sending a check for \$29 to BAMDUA.

JRT Systems also sells a new language (sprouted from the same Swiss brain that PASCAL came from 10 years ago). That language is MODULA-2. It is written up in BYTE (April 83, page 385) and Niklaus Wirth, the Swiss professor himself, wrote a book called <a href="Programming in MODULA-2">Programming in MODULA-2</a>. Now, is anyone interested in that? They say it is the language of the future, going beyond PASCAL and being every bit as portable as "C", yet another very popular language. Anyone interested in a MODULA-2 deal? Let BAMDUA know, but don't send any money yet.

# Local Chapters or Local Meetings?

BAMDUA has grown recently to nearly 400; the mail is increasing at a frightening rate. We get about four new members per day.

A large membership means that the meetings are going to be large too. The last one in San Francisco was close to 160. The December meeting in Berkeley -- when everybody was supposed to be on vacation! -- was attended by 130 people. Large meetings have certain advantages: They attract high quality speakers, library distribution is more efficient.

Local, smaller meetings have advantages too: More interaction, less lecturing, no microphones, closer to where you live.

Local meetings are just starting to happen in the South Bay area. About 60 BAMDUA members live there. South Bay is loosely defined as that part of the greater Bay area South-South-East of a line drawn along the Dumbarton Bridge. If you prefer smaller meetings, closer to home, here is your chance.

The first group to be spawned from BAMDUA is in Scotts Valley, headed up by Charles Stokes, P.C. Land, 245M Mt. Herman Road, Scotts Valley, CA 95066, (408) 438-5971. If you live anywhere near Santa Cruz get in touch. It looks like this will develop into a fully independent Morrow user's group.

The second group is in the San Jose area and is organized by Andrew Allison and Terry Dill. Andrew can be reached at (415) 941-6065 and Terry at (408) 287-2961. They tend to want to be a BAMDUA chapter.

BAMDUA's current position is that new groups spawned from BAMDUA should become as independent from BAMDUA as they can. BAMDUA will give some support to get a new group started, after which such a group can develop according to its destiny. But some people feel that "chapterizing" would be better: It would avoid duplication of effort (Library collection, newsletter) and it would enable the sharing of resources. What do you think?

From the membership roster it looks like the Marin/Santa Rosa area is the next likely candidate for local activity. If you live there and are interested in starting something, write or call BAMDUA and let us know.

The regular "big" BAMDUA meetings will alternate between San Francisco and the East Bay. Because we have two Berkeley meetings in succession (December and January) the next two meetings (February and March) are planned for San Francisco. Most likely location: USF, Golden Gate Ave, Room 127. Check the next newsletter.

# Free WORDSTAR Tutorial in San Francisco

When: Wednesday evening February 15, 1984, 7 PM to 9 PM.
Where: Excelsior Branch of the San Francisco Public Library,
4400 Mission Street, San Francisco.
To get there: Glen Park BART station, then take # 52 bus.

# Topics include:

- Brief Review of Basic Commands
- o Comparison of Advanced Commands
- o Availability and Uses of Support Software
- o Discussion of Customization Potential

For more information call Roberta at (415) 239-1778.

# Motline to Consultants

BAMDUA has been in touch with the Northern California Chapter of the ICCA (Independent Computer Consultants Association) to set up a hotline. They wrote about our request in their newsletter. We also received a letter from their president which reads in part as follows:

"Thank you very much for your request that the ICCA provide your members with a "Hotline" service.

"Before we implement such a service, we believe it is imperative that we make proper internal arrangements so that we are in a position to provide the kind of service which you desire. To that end, I am currently looking for an ICCA member who can staff and manage the project; by having one individual dedicated to developing lines of communication and procedures we can make the necessary commitment.

"I hope to finalize on a volunteer for that project within a few weeks. I will notify you as soon as I have done that and have that individual then contact you to work out the necessary details.

"Until then, you are welcome to inform your members that ICCA already has a Referral Service in place, with an ICCA "Hotline" staffed Monday through Friday from 8am to 5pm. The service itself is free but, of course, your members would have to negotiate any contract with the member who answered your requests. The Hotline number is (415) 932-8855."

BAMDUA's current plan is to leave our membership/subscription fee as low as it is now, but charge an extra cost to those who want to subscribe to this service. If you have any suggestions or comments on these plans, call or write BAMDUA.

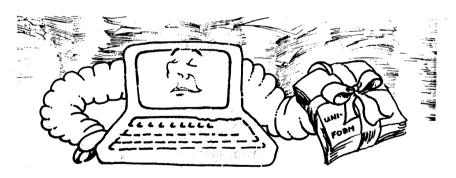

# The Last Word on UNIFORN

Nearly a third of the BAMDUA membership are happy owners of the splendid program UNIFORM, which makes it possible for you to communicate

via floppies with somewhere between 25 and 40 other CP/M and MS-DOS machines.

One minor problem popped up. Some UNIFORM manuals have missing and/or duplicate pages. Please check your manual and DUTCH TREAT Computer Services will replace the missing pages upon request. Call BAMDUA.

The first batch of hundred copies (intended to be the only batch) sold out faster than expected, in fact, was oversold! So we ordered another 25 copies and this is going to be the last batch for sure! There are still 15 copies left. If you want one, mail your check to DUTCH TREAT, c/o BAMDUA, Box 5152, Berkeley, CA 94705. First come first serve, as usual. If you miss out it, we'll return your check with a well written note of apology.

\*\*\*\*

### THE MAILBOX

# \*\*\*\*\*\*

- BAMDUA
- P.O. Box 5152
- \* Berkeley, CA 94705 \* \*\*\*\*\*\*\*\*\*\*\*

### A Pause for PERSONAL PEARL

At the November meeting someone asked on "Pass the Notepad" how to make Personal Pearl pause for paper changes while printing reports. didn't know then and don't kow now, but I have since found out how to get around the problem. Just "print" your Personal Pearl report to a disk file. Then use WordStar to massage the copy, add a title, and print it on paper.

Another one I didn't see answered, someone wanted to know how to and the first table answers, someone wanted to know how to address individual envelopes for letters. The answer: force a page break (.PA) at the end of the letter. Type what you want on the envelope on that page, tell WordStar yes, you want to pause between pages, and when the letter ends, roll in the envelope.

Very simple, like most of these problems, but no one thought to put it in the manual. I couldn't think of the last one myself, but found it in a book ("Practical WordStar Uses" by Julie Ann Arca, Sybex).

> Guy Lemmon Oakland, CA

# HOME ACCOUNTANT Feedback

In newsletter #7 in the Pass the Notepad Column -- someone asked the question as to whether anyone was using the "Home Accountant" Osborne version on the MD2. I have been using the "Home Accountant" for about six months and would be glad to help in any way. In fact, I was about to call the home listed but I lost my copy of Newsletter #7.

If I can be of help getting the "Home Accountant" up and running for anyone, please feel free to pass my home phone along.

Keep up the good work.

Sharyn Goldey Burlingame, CA (415) 692-3550

# More On WORDSTAR: Changing Default Settings; PILOT Tip

Thank you, thank you for the item about recovering "lost" file in the December newsletter. Today, when I typed Control KD to save my text, WS for no good reason had switched from drive B to drive A and my text seemed lost. Quickly scanning page 4 of the (December) newsletter, I went through the listed steps. Hooray, it worked!

After that success was behind me, I thought, well, why not try to do a little customizing of WordStar? (For months, I had wished for a wider default setting on my right margin.) Alas, I couldn't get in the changes, when following the newsletter directions as given. Back to the CP/M manual and an article about WordStar beginning on page 90 of the January 1984 <a href="https://dx.org/right-state-newsletter">Atlantic</a> magazine. With a little fiddling around, I was able to get the changes to stick with the following procedure:

When I had typed in S followed by the address I wanted to change, I typed Control U, followed by RETURN. # appeared where the cursor had been located, and the cursor moved down one line. I typed in the new value and hit RETURN. Then I typed Control C, which took me back to the A prompt. I typed SAVE 96 WS.COM (WS was in A Drive), hit RETURN and that was it.

Re: December issue "Pass the Notepad," question 5: I reduce the space between lines by positioning the cursor at the end of the line above the space and press Control G.

For those interested in working with the PILOT porgram, there was a PILOT tutorial in the November and December, 1982,  $\underline{\text{Creative }}$   $\underline{\text{Computing }}$  magazine.

Dorothy Mehrten San Leandro, CA 357-7455

# Saving DDT Changes For WORDSTAR

The article, "Making WordStar Run Quicker using DDT," pages 5 and 6 of December newsletter, describes a procedure but omits to tell us how to save our work.

The CP/M 2.2 manual indicates that after the changes made with DDT are complete and a CTRL C has been typed, we will be returned to the A>

prompt.

At this point, the altered program is in memory only. To save it type: SAVE n X.COM where "X" is the name you want to give the new version. WS is okay, but that will write over your old version, and "n" is the number of pages of memory to save. The book says these are 256 byte or 1/4 k pages, and WS.COM is 16k, so I used "64." It worked.

A>SAVE 64 WS1.COM (return)

Also see NOTEPAD, answer 27, this issue (Edit.).

Michael Hallett San Francisco, CA

\*\*\*\*

# SPEEDING UP WORDSTAR

Supplement to Mr. Woo's December Article

By Phillis Brooks

I tried to customize my WordStar by using DDT, as explained by Mr. Woo in December's BAMDUA Newsletter. Things went well. All the prompts appeared and everything seemed to be rosy — except that my customizing had no effect whatsoever! I did not giveup. I repeated the process several times, but in vain.

Then I remembered an article in  $\underline{\text{MUM}}$ :  $\underline{\text{Micropro User's Monthly}}$  that described how to speed up certain functions of the WordStar 3.3 version. A little experimenting and I made the jump to the WordStar 3.0 version and my Morrow MD-2. (I couldn't have done it without the hints in Mr. Woo's article: his suggestion that I should work on the file WS.COM and that I should change particular addresses.) Here's the system, using only WordStar.

- Copy your WordStar disk so that you are working on a copy. (Usual precaution, but for readers as inexperienced as I am, a necessary warning.)
- 2. Get into WordStar, and then hit X to go back into the system.
- 3. At the system prompt A>, type:

## A>INSTWS

- Before you reach the place where you actually make your modifications, you will need to answer a series of preliminary questions.
  - a. Is this a normal first-time installation?

Your answer: N

b. Choose from the Installation Options Menu.

Your answer: D

c. Filename of WordStar to modify?

Your answer: WS.COM

d. Four questions about your equipment.

Your anwer to each:  $\mbox{U}$  (for no change), and then Y at the check question.

e. Are modifications complete?

Your answer: N

5. You will then see a message telling you that "YOU MAY NOW MODIFY ANY LOCATION DESCRIBED IN THE LISTING AT THE END OF THE USER MANUAL OR THE CUSTOMIZATION NOTES." Here is where Mr. Woo's little list comes in handy. You wil enter the address of the operation you want to change right after the prompt:

LOCATION TO BE CHANGED (O=END):

Here's an example. You want to change the HELP level so that menus are not displayed. After the prompt, enter 360 and hit the RETURN key. Then you'll be asked for a new value. This is what it looks like:

LOCATION TO BE CHANGED (O-END): 360
ADDRESS: 0360H OLD VALUE: 03H NEW VALUE:

You enter your new choice: /01

After you hit RETURN, the LOCATION prompt reappears and you may enter as many changes as you wish.

6. When you have completed all your changes, enter 0 at the LOCATION prompt. You wil be asked for a final confirmation of the kinds of equipment you are using a Y response will return you to the WordStar Main Menu.

Incidentally, MUM: Micropro Users' Monthly, although not cheap (\$36 a year), looks like a good prospect, packed with useful information. It began appearing in November. The address is MUM, 700 Larkspur Landing, Suite 120, Larkspur, CA 94939. This is an independent journal, not affiliated with MicroPro International. I imagine that the data I have given above will appear in their next issue -- but maybe not in precisely this form.

# ADDRESSING ENVELOPES WITH WORDSTAR

# By Charles T. Tart

Here's the most convenient way I've found of transferring the bussines address on a letter to an envelope. I learned it from Russell Targ.

- Block mark the business address already at the top of your letter with a control KB at the beginning and a control KK at its end.
- At the end of the letter, put .PA in the left margin to end the page.
- If you are using an envelope with the return address already printed in the upper left hand corner, go on to step 6.
- Have your return address already saved in a file on your WS disc, with some convenient, short file name like RA.
- Use control KR, then the file name (RA in this case) to put your return address immediately following the .PA command.
- 6. Just below the copied return address, or at the top of the new page if you haven't used a return address, type the dot command .PO 45 in the left margin.
- 7. Hit return to space down about 10 lines, then use the block copy command (control KC) to copy the business address. It will appear at the left margin on your display. Don't worry, the print offset command (.PO 45) will print it out 45 spaces over.
- 8. Save your file. Print your letter but use the Pause for Paper Change option. When the printer stops at the end of the last page of the letter, put in the envelope and press the Ready button on your printer again: your envelope will be addressed.

This procedure is much more convenient than block copying the business address to a separate file. When yo do that, you have to then print your letter, then open the envelope file, then edit it to put it into the proper format, then close it, then print it. That's too many extra steps.

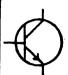

# CASCID SCHOOL OF COMPUTER TECHNOLOGY

72 ORCHARD COURT ALAMO, CA 94507 TEL;(415) 837 - 2895

DICK CASCION DIRECTOR

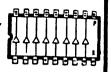

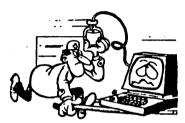

# LEARN HOW TO FIX IT YOURSELF

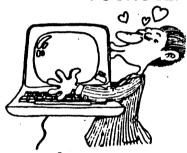

YOU'LL LOVE IT
AND SAVE
COMPUTER DOWN
TIME AND MONEY

# COMPUTER REPAIR WORKSHOP

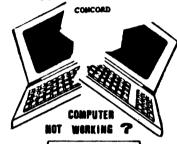

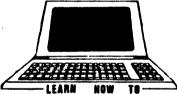

FIX IT YOURSELF

1 DAY WORKSHOP
WILL TRAIN YOU TO REPAIR
OVER 75%

OF COMPUTER PROBLEMS

COMING WORKSHOPS ON THE FOLLOWING SATURDAYS
21 JANUARY - SAN JOSE 28 JANUARY - EMMERYVILLE
25 FEBRUARY - BURLINGAME 3 MARCH - SAN FRANCISCO

# \* HOT \* TIPS \*

# By Sypko Andreae

On using BACKUP from CP/M:

If you need to make many copies, especially when the source is always the same disk, it is mighty annoying to have to unload the source disk, load the CP/M disk to get BACKUP going again and then load the source disk back in the drive. This has driven the copy teams nearly nuts on many an occasion.

There is a neat solution to this misery: When you command BACKUP to run, add an asterisk to your command:

# A>BACKUP \*

After BACKUP goes through its 70 second copy cycle it will now come with a different message:

Press R to copy a new disk, or quit, insert the system disk in drive A: and press [RETURN]

Now you have a choice to either quit [RETURN] or start BACKUP on its next copy cycle -- after you put a new destination diskette in B; of course -- and you don't have to do all that disk swapping in drive A; anymore. Copy teams, your life is easy now.

Credit for revealing this otherwise undocumented BACKUP feature goes to Lanny Cotler, who wrote it up in his book: Micro-Decision Companion Guide, Preliminary Version, page 117.

From the same source comes another trick about FORMAT. If you want to speed up the interaction between you and FORMAT and you want to format the disk in drive B: do the following:

# A>FORMAT B

This will do single sided formatting on the MD-3, I think. How about if a MD-3 owner tests this and tells me about it. On the MD-2 it makes no difference, because it is only capable of making single sided formatted floppies with its single head.

If you want to do double sided formatting on the MD-3 you do:

# A>FORMAT B D

Not recommended for beginners this is a nice shortcut for those of us who do not feel the need for so much hand-holding anymore and would rather do it quickly.

# PASS THE NOTEPAD

Whew! There were pages of "Pass the Notepad" entries at our last meeting. We've tried to include as many as space would allow. Unless otherwise indicated, all phone numbers are in the 415 area code.

Please remember to sign your answers in case someone would like to get back to you between meetings. Thanks.

 Q: How can I find out how to develop a program on Personal Pearl for my MD3? (Besides the book that comes with the computer by Morrow?) Randy, 494-6818.

Me too! Wes, 430-1592 (eves)

Also, Dennie Block, 527-7893

- A: I'm learning. Maybe I can help a little. Lily, 524-4468.
- Q: Is there a command in WS to transfer two different paragraphs in the same document to another file without one of the paragraphs being lost? Steve, 642-4433.

Put them next to each other and make the whole thing one block, and write that block to another file. Use CTRL KB to mark the beginning of the block, CTRL KK to mark the end, and then CTRL KW to move to another file.

- Q: In WS, how do you move the cursor to the beginning of a paragraph? (unsigned)
  - A: The way I use is, CTRL QS to get to the beginning of a line, and then CTRL X to move to the first line of a paragraph. Lenore, 261-7492.
- Q: In using WS, is there some way to turn off the column numbers on the status line? W. Blum. 777-7916
  - A: Yes. See October newsletter #6, page 5. Lenore, 261-7492
- 5. Q: Will upgrades be available for MD-2's? First, the MD-2 to MD-11? Secondly, the 88 Co-procesor board -- will that be available for MD-2's? Bill McCord, 495-6800
  - A: I have some new data sheets on Morrow upgrades that may help. Earl, 408 972-2831. Also see article, this newsletter on upgrade kits (Editor).
- Q: I have an MD-2. Will my programs and data files run on the MD-11 without any modification? John Blaustein, 845-2525.
  - A: Yes. The MD-11 is CP/M based. No major changes have been announced in basic hardware.

- 7. 0: Trouble with my modem. Sometimes I get connected to, say, a bulletin board and get a mumbo-jumbo of garbage streaming across my screen (e.g. C\$pp!/PP\$ee,etc.), and other times it works fine. Why? I'm using Signalman VII w/Modem 7. HELP! Jeff Weissman 482-3891
  - Are you remembering to SETBAUD to 300? A:
- 8. 0: Is QUEST available for the MD-3? I was promised a copy last May but my dealer tells me it is still being debugged. Pat Rapier, 223-7567
  - A: Talk to Berkeley Computer on Solano Avenue. I got a copy last month.
- Do you have a manual for MD-2 Freedom 50 or know the code to install WS WS.COM? Also for BAZIC special feature? (CIS, 9. Q: etc?). 525-9513, Jack
  - A: There is no special manual for Freedom 50. The Freedom 100 manual will suffice, just remember that there are only five function keys and no graphics. If you install WS for an ADM-31 terminal, it will work quite well with the Freedom 50. (The function keys on the Freedom 50 are not programmable. You can use a program called SMARTKEY to use the function keys under WS.)
  - You can order a \$10 copy of Freedom 100 manual from Liberty A: Electronics USA. 100 Clement Street, San Francisco, CA 94118. (415) 543-7000.
  - To install WS, go to CP/M and type WS. Also, see the article, this issue on "Speeding Up WS" for some hints. A:
- 10. Q: It has been indicated by Morrow speakers to this club that an MD-2 can plug in DSDD drives. Has anyone actually done it? Terry Dill 408 287-2961
  - Earl, 408 972-2831 · A: Russ, 526-6939
- 11. Q: I would be interested in a course which would give me some basic technical information on using CP/M and the Morrow, including such things as I/O ports, how to adapt programs for another CP/M machine to mine? Frank Oechali. 642-8130, 527-6089 (evenings).
  - A: BAMDUA is planning such an "Advanced Beginners" Class for February in Berkeley. Sypko, 658-0152.
- 12. Q: What is the difference between the Freedom terminal and the Lear-Siegler ADM 20 in this regard: I bought a ROOTS/M genealogy program and it could not be configured for the Lear-Siegler and could for the Freedom? (unsigned)
  - I do not kow the difference between terminals, but the ROOTS/M A:

- office is only a few minutes from where I work and I could check with them. Terry Dill  $408\ 287-2961$
- 13. Q: How do you add a file from one diskette to a file from another disskette? N. Mast. 531-3574
  - A: Place your cursor where you want to add the second file. Press CTRL KR. WS will ask NAME OF FILE TO READ? Type the name of the file, press RETURN, and bingo! Lenore, 261-7492.
- 14. Q: Can the MD-3 be upgraded to hard disk? Can its memory be expanded? W. Chandler, 893-7692
  - A: Yes, to hard disk. Not sure on memory but buying an MD-11 early next year may be more cost effective. Discount prices I have seen are about \$1,900 without a terminal.
- 15. Q: Is BAMDUA considering a quantity purchase of modems? If so, what are the specs? Russ Davis, 524-3463 (b): 526-6939 (h).
  - A: Not BAMDUA, but "Dutch Treat Computer Services" (Sypko Andreae, 658-0152). Dutch Treat sells Signalman VII Modems 300 baud, auto answer, smartmodem. Will be wired and checked out for manual use. Price; \$100 + tax (see classifieds). Richard Whitehurst also sells them for \$120 (see classifieds) which includes "Smart Software."
- 16. Q: Has anyone tried to get "Home Tax" to work on an MD-2? Tom Gorman, 685-9721
- 17. Q: What do I need to operate TELEX from an MD-3? Software? Modem? Pat, 673-9032
- 18. Q: Two related questions: How do you program function keys? F. Barnes, 531-6915 How does one program the function keys of the Freedom 50 terminal with SMARTKEY II? Ryo. 540-5373
  - A: See back issues of newsletter, specifically Vol. #7, page 17.
- 19. Q: My brother's DBASEII (Osborne) when used on my MD-3, gives the prompt (.). It then adds q (space). Also, after every character entered, the same q (space). Date, etc., on the disk reads O.K. Any ideas how to fix? Pete, 524-4486
  - A: Robert Brower, 561-2552 (work).
- 20. Q: How can I get an inexpensive PASCAL compiler? Jonathan, 841-4347
  - A: JRTPASCAL V3.0 \$39.95 or V4.0 (faster) \$69.95. From JRT Systems, (415) 388-9670, 352 Miller Avenue, Mill Valley, CA 94941. BAMDUA is negotiating a deal to release V4.0 through BAMDUA. Member cost for the two MD-2 formatted diskettes including xerox copy of manual is \$29 for JRT PASCAL Vs 4.0. This is your share of price plus costs of getting it to you. See page 5 of this newsletter for more info. Sypko, 658-0152.

- 21. Q: Does anybody know of a menu driven geneology program that will print family group sheets and pedigree sheets that will run on an MD-2? Mike Collins. 887-2973
  - A: Yes, Wil Chandler, 893-7692 ROOTS/M (for Freedom terminal)
    Terry Dill, 408 287-2961 have a few possibilities at home.
- Q: How can I copy a file onto a diskette that will run on a Franklin Ace 1000? Jeff Weissman, 482-3891
  - A: You're probably out of luck using diskettes. Would you consider downloading (using Modem/phone or RS282 direct connect cable? All you need is MODEM7 on your end and a similar program with the Franklin. Sypko, 658-0152.
- 23. Q: I would like to know if there is a listing of software which runs on the MD3? Ryo Imamura, 540-5373
  - A: Yes, Morrow has published a book. It is called "Morrow Micro Computer Software Source Book." 28 BAMDUA members are reviewers for it. Will be published after correction, soon. Sypko, 658-0152.
- Q: My MD-3 drives make an unpleasant grinding sound. Any way to quiet them? Eric Raimy, 763-1867
  - A: Yes, but it's tricky. You have to change the disk step time. We'll be getting the info from Morrow's engineering staff and will publish when available. Lenore, 261-7492.
- 25. Q: When you list a program in MBASIC, is there any way to scroll through the program? (unsigned)
  - A: You can scroll in only one direction (toward the end). You can stop it with CTRL S.
- 26. Q: Is there a way to remove hard carriage returns which turn up regularly in WS Document Files? C.F. Quibell, 707 525-8499
  - A: Use PW2WS.COM program on BAMDUA Library Vol. 6. Sypko, 658-0152.
- Q: Special thanks to our guest last month, George Woo, for his helpful hints on WS. The patches were a complete success; however, being still a novice in microcomputing, I was unable to use the DDT.COM patching successfully. The place where I got lost was after the patches were entered, how does one save the corrected version without losing the corrections? I used the INSTWS.COM program to install my patches. Robert G. Spotorno, 586-6280.
  - A: To save a file modified by DDT:
    - CTRL C to get out of DDT.

- Use CPM SAVE command. You must know the length of th file to be saved in decimal blocks. This info is made available by DDT when you first go in. DDT gives the file length in HEX. Example: 3F00 0100. In this case. 3F00 is the file size. Take the upper two hex numbers (3F), convert to base 10, and use this with the save command. In the following (16) means base 16 or hex and (10) means base 10 or decimal.
- To convert from HEX to decimal:

3F(16) --> ? (10)

 $3(10) \times 16(10) + 15(10) \times 1 = 48 + 15 = 63(10)$ 

- Check CP/M manual SAVE command. It goes something like this: A> SAVE 63 FILENAME. TYP (Page 8 of CP/M manual.) Jon Ford 408 298-7794
- 28. From my latest batch of BAMDUA VOLS I found the TTYPE.\* to be Q: great. My kids won't leave it alone. One complaint I have, however, is that I seem to get ahead of it — if I type too fast, it skips characters and spaces, resulting in lots of beeps. Any way to speed this up? (I have my Freedom 100 Main Port baud rate @ 9600. Could this be the bottleneck? Ouibell.
  - A: Try 4800 or 2400. When you change baudrate on Freedom 50/100 with the dipswitches on the back, turn terminal power OFF/ON to have it take effect. Don't forget to also change terminal port baudrate in MD to match! Sypko, 658-0152

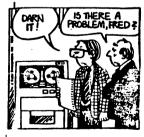

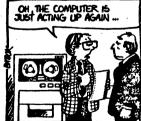

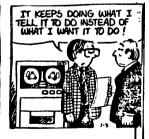

# **OUR WIZARD PROCLAIMS...**

"Increase thy memory with our Hard Disk Subsystem."

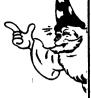

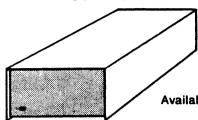

10mb....\$1995.00 20mb....\$2795.00

Available for all Micro-Decision Models

# **EXORCISE YOUR "DISK FULL" DEMONS** with our High-Capacity Drive Kits

Our Dual 800K drive kits will make your Micro-Decision a serious business machine with an additional 1600K storage on line.

Call for more information...

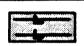

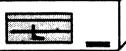

\$895.00

# A POTION FOR YOUR POCKETBOOK!

Eurotech "White Label" Diskettes

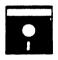

Qty. 10 ...\$2.20 ea. 100 ... 1.95 ea. 1000... 1.75 ea.

1 Year Warranty

Includes Jacket and Write Protect Tab

# DOWNLOADING & DUPLICATION

- ☆ Our Alchemist can transform your 8" disk to 5" Morrow format. \$15.00 per destination disk.
- ☆ Need Multiple Copies?...We can solve your duplication problems. Many formats available; Call for pricing.
- ☆ CP/MUG Software available for Morrow Owners, Pre-configured versions of MODEM 7.

FROM THE WIZARDS AT:

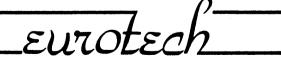

117 CORAL SANTA CRUZ, CA 95060

(408) 423-8334

# BE A SHERLOCK HOLMES

## TO YOUR COMPUTER

By Lenore Weiss

I started to have problems with my computer just after I had hooked up my new modem to make sure that everything worked. Quite pleased with my purchase, I removed the ribbon cable, and then hooked up the printer again.

But the printer wasn't working. Sure, the power lamp was burning brightly, and my Gemini could perform its own self print-test, but what good was all that if I couldn't get my hard copy? Especially with another newsletter deadline on my heels. I did all the things you're "supposed" to do. I checked the cables. I made sure they were "seated" properly. I removed the diskettes, and inserted new ones. At a loss for further action, I opened my Gemini manual to the troubleshooting section and found some information on "master" and "slave" CP/M. That was too much.

I decided to tuck my computer away for the night, and to put myself to bed. I was sure that the answer would come to me in the cool, lucid morning.

Morning came. My printer still wasn't working. I turned off the machine, unplugged all the cables, and turned it back on again. I was stumped. I was getting panicky. But what was worse, my keyboard was now beginning to make an awful clicking sound each time I pressed a key. That was a new noise to me.

"Surely," I thought, "this is some simple problem." I called my friendly computer store, and asked for the person who's always on duty -- "repair." Subsequent generations will sing his praise.

Repair, (in this case "John") and I spent some time discussing my problem. After telling my sad tale of woe, I then explained how everything was falling apart — my high-tech system was beginning to sound like a pair of knitting needles. John was nonchalent. Why, he said fondly, there were a great range of disk drives in the shop, each one making its own particular whirr or click.

"But this isn't my disk drive!" I pleaded, pounding on the RETURN key. "Listen to this." (At this point the cursor was freezing on the system prompt.) And I held the telephone receiver to my keyboard as I plunked a few more times on the RETURN key.

"Why that's terrible!" said John. "You'd better bring it in."

I removed the serpentine cables, and packed all the components in large plastic garbage bags. Before leaving the house, I pounded sharply on the table, and threw a fit. "Why now?" I asked, thinking about several clients who weren't going to like this a bit. "Why me?" And I slammed the front door.

But as I drove to the repair shop, I was suddenly overcome by a giddy feeling. Why, I felt a tremendous relief. For the first since I had purchased my computer, I could really do nothing. Nothing. There were no articles which could be written; there was no new software disks I could try; the BAMDUA newsletter would have to wait until some other weekend.

I don't think I had ever quite realized how much of my time the computer absorbed. It had become part of my daily expectation. Turn on the switch, insert the disk into the disk drives, boot the computer and go for it... Released from the demon computer, I now planned a short escape to the beach. Or maybe I'd take a walk in the park...

John was anxiously awaiting my arrival at the front desk. I introduced  $\ensuremath{\mathsf{myself}}$  .

"Did you bring it in?"

John removed my printer from its garbage bag, tenderly cradling it in his hands as we made a quiet procession to the back of the shop. Other ailing components were sitting in various stages of disarray.

John tested my printer. It worked. His diagnosis: we had to bring in the rest of my equipment from the trunk.

John assisted by Ken, helped me remove the components. Assembling them together inside on a table which was supplied with plenty of electrical outlets, John turned on the system. It worked --- without any of that miserable clicking.

"Don't feel badly," said John. "They always work in the shop." I smiled. Sort of.

Peeking around at the back of my system, I immediately realized what I had done wrong. When I first had unplugged the modem's ribbon cable, I had somehow hooked the printer cable to the auxiliary port of my terminal which under normal circumstances has nothing to to do with anything. And each time I fiddled with my cables, I had just assumed everything had been plugged in correctly. Dumb.

On the return trip home, I felt more humbled by that inert piece of equipment which is always teaching me something new. Kind of like Aesop with a moral tale at the end of the story. Now what I should have done, was trusted my instincts that something was amiss from the time I had unplugged the modem cable. But on the other hand...I wouldn't have had a chance to write this article.

# BEWARE OF NIBBLE NOTCH

# By Michael Hallett

A while ago, my father, who uses an MD2, saw an ad for a tool called NIBBLE NOTCH, and sent for it. This is a special punch with a guide attached which is used to make a second write protect notch opposite the standard one on a diskette. The notch will allow the disk to be inserted in a single sided drive upside down so side two can be used as another disk.

If you're buying good quality disks, sold as double sided or not, most will work fine on side two saving money and storage space. I think these double sided disks are the "flippies" mentioned in the documentation for the disk cataloging program on one of our library disks.

When the device arrived, it came with instructions, not mentioned in the ad, to try a test: take a functioning program disk and cover the pulse timing hole. This is the little round hole in the disk jacket near the large center hole. There is also a hole in the disk which can be seen if you gently turn the disk by the hub ring while holding the jacket by the edges. Some disk drive systems, say the instructions, use this hole to locate a starting point on the disk. The hole is to be covered with two pieces of tape arranged so no tape can touch the disk.

# NIBBLE NOTCH Run-Around

My father tried this test and found that his programs functioned normally. Therefore, NIBBLE NOTCH was suposed to work. It didn't. Once the disk is notched, the newly accessible side must be formatted and the computer refused to do it. My father notched some more disks very carefully without any different results. A letter was sent; the answer was an unhelpful repetition of the original instructions.

While the system doesn't use the timing hole in normal operation, it apparently does use it in formatting. When we tried the tape test in formatting several normal disks right-side-up, we could not do it.

The NIBBLE NOTCH people offer a second tool you can order if your test shows that you need to make new timing holes in your disks. Their generally sketchy instructions do not mention the distinction between operating and formatting. Their ads do not suggest doing the test, which requires no special equipment before ordering.

My father was skeptical and sent for a refund instead of upgrading to the kit, called NIBBLE NOTCH II, I think, so we cannot report on the hole-maker.

If you want to try using "flippies" on your MD1 or MD2, you'll need need this more expensive version.

# HELP ON THE WAY .

# NOVICE EMERGENCY CLINIC

By Carolyn R. Shaffer

If you think a warm boot is footwear that's been sitting by the fire and CP/M is some sort of advanced accounting degree, you might consider taking the Novice Emergency Clinic.

This two-hour, small-group class is designed to answer the burning questions of beginners and get them started on their new computers. It's offered to BAMDUA members whenever enough of them request it. The fee is \$10 and enrollment is limited to five. Call BAMDUA at 658-0152 to sign up.

# Carets and Dots

At the last clinic people asked questions like: What are those carets and dots on the right-hand side of the screen in WordStar? How does CP/M work with Perfect Filer, WordStar and other software? How do I know which spreadsheet program will work best for me?

By the end of the evening, the instructor, Andreae, had answered these questions and more. He began by explaining how CP/M is like a city sewer system. (It's an invisible utility we can't do without but one we don't need to see or understand in any detail to carry on our computer work.) Then he demonstrated, on the screen, other, less reclusive utilities such as PIP, SYSGEN and XDIR—an army of useful tools at our fingertips if we only learn how to give the proper commands.

# Develop Good Work Habits

Whenever he had a chance, Sypko mentioned computer disciplines: always back up your disk at the end of a work session, don't forget to write-protect your A-drive software disks with self-adhesive tabs --reminders like that. Throughout the session, he also sprinkled helpful tips, tidbits of information that can transform nightmarish sessions at the terminal into dreams. Sypko explained how to get rid of an overly helpful "Pilot" program, turn off the blinking green status line, and find out how full a disk is before it overflows. Those present breathed audible sighs of relief.

Before heading home with heads and notebooks full of data, participants had time to discuss with Sypko the pros and cons of software programs they were considering buying: SuperCalc vs. MultiPlan and Personal Pearl vs. D-Base II.

# OF POWER SWITCHES

AND STOCKING REPAIR PARTS

La di Esperanti e A

# By Murray Mintz

When my MD-2 was about nine days out of warranty, the on/off switch broke. The dealer informed me that the switch could not be replaced without replacing the entire power supply unit. The Xerox Service Center confirmed the story. The repair estimate was around \$190.00. This seemed unreasonable. I called Morrow and was told that they didn't stock the switch which was part of an "offshore" sub-assembly.

My complaints went unheeded. Morrow was sorry, but they didn't stock the switch. It seemed that they were growing too fast to set up a small parts distribution network. I was also warned that I wasn't an authorized repair person and was not supposed to make the repair myself.

So, armed with a screw driver and a soldering iron, I decided to do some unauthorized inspection inside the beige box. I am not an electronics technician, but it wasn't too difficult to remove the power supply unit, or to get to the switch located inside it. I removed the switch and tried to find an exact replacement. This seemed impossible but I did find a small switch at the Radio Shack which matched the specifications printed on the defective switch. This switch would work as a temporary. I soldered the replacement in place and it's been working ever since.

I called Morrow and informed them that while I repaired the machine for \$1.29 I still wanted the a correct switch. The temporary doesn't look as nice as the original and I'm a stickler for aesthetics. Also, I had been thinking about purchasing a service contract from Xerox and I didn't want any hassle because an "unauthorized switch" was now residing in my machine.

Morrow finally relented and found a switch from a power supply unit which had been returned for some other electronic malady. They sent the switch to me via the dealer.

While this particular story has a happy ending, others in the user group might find themselves faced with a similar situation. There are federal laws designed to protect the consumer which require manufacturers to stock repair parts. One of the things which we can do as a group, is to make sure Morrow adheres to these laws.

# THE FIERCE GREEN DRAGON

The other day I received a phone call by someone who had seen a notepad answer I gave about how to get past the fierce green snake in the ADVENTURE game. Assuming I was an ADVENTURE expert, and not the novice I am, he called to find out how to get past the fierce green dragon. Well, I'd never even seen the dragon.

He clued me in: you go SW from the King of the Mountain's abode and land up in the foreboding dragon's lair. The dragon is casually sprawled out on a Persian rug.

Now this phone call sent me back to my ADVENTURE game. Alas! I could not figure out how to get past the dragon. But I shortly met someone who did know at our December BAMDUA meeting. I don't have their name; you know who you are.

Here's what to do. Feeding the dragon, will not work. The only thing he may have an appetite for is you. The dwarf's axe merely bounces off his back. You have to take matters into your own hands. Jump right out there and say, "HIT DRAGON." ADVENTURE will incredulously ask, "ARE YOU SURE?" Be steadfast. Say Yes and see what happens.

## -- Lenore Weiss

CC CC

"Now all this stuff will finally begin to pay for itself here's the formula for transmuting lead into gold."

# UNIX: A CASE STUDY

Have you heard about UNIX and wondered what it was? The following information about UNIX has been taken from an article by David Fielder, "UNIX The Easy Way." It was published in the September, 1983 issue of Computers & Electronics.

UNIX originated is an operating system. It originated at Bell Laboratories in 1969. Since its release to the general public in the early 1970's, it has gone through several major revisions.

Originally written in assembly language, it was later rewritten in "C" which was created just for the occasion. This rewrite meant that the UNIX operating system now could be portable - widely different computers could run the same programs.

UNIX is attractive for other reasons.

- Tree-like file system Unlike CP/M there is no one directory.
   You create your own as you go. The system is like an upside down "tree" with a "root" at the top.
- 2) Multi-tasking You can do two different things at one time.
- Multiuser More than one person can use the system at one time.
- 4) Powerful development tools and languages Lots of "add-ons" including compilers, assemblers, COBOL, Business BASIC and PASCAL cross-compilers and assemblers.

Morrow's Decision I S100-based system features a Z80 CPU, 256K of RAM, a 10M-byte disk drive, and floppy backup. The Decision I runs the Micronix operating system which is compatible with UNIX version 6.

-- Lenore Weiss

\*\*\*\*

# ALL THAT'S CLASSIFIED

WANTED:
SOFTWARE FROM ANOTHER HAM RADIO OPERATOR
USING RTTY/CW PROGRAM ON THE MORROW.
MARTY. P.O. Box 654, Carmichael, CA 95608 (916) 944-4653

# DO YOU WANT TO ORDER THE NEW MORROW POSTER BY DAVID GOINES? SEND \$10.00 to: Tom Palmer/406 Beatrice Road/Pleasant Hill, CA. 94523

CUSTOMIZED SOFTWARE DEVELOPMENT for users of Morrow's Micro Decision computers. Call Kevin, IMAGINATION SOFTWARE, (415) 791-5062. Also, ask about BASIC tutoring. SIGNALMAN 1200/300 baud autodial/answer modem -- \$299 SIGNALMAN 300 baud autodial/answer modem -- \$120 Both include complete communications software. An A/B Switcher Box -- \$50 Please phone Richard Whitehurst -- 768-0937 Is there an MBASIC hacker out there who would be willing to debug a genealogy program so it will run on the MD3 and a Lear Siegler MDT20 terminal? Dorothy Mehrten, 357-7455. Has anyone operated their QUEST program for the MD-3? My program has never arrived, and I am anxious to get a copy. Please contact P.M. Rapier, 223-7567. I'm Lily Pond and I just lost my apartment. Desperately need a new place to live so please give me leads. Anywhere in the central Bay Area will be OK. I am now in Berkeley. Please help! Call me at 841-6500 Special deals for friends and neighbors. Peripherals for your Morrow machines checked out and ready to plus a few minutes of friendly instruction on their use. DUTCH TREAT COMPUTER SERVICES puts systems together for you. Repertoire somewhat limited for now but it all works! SIGNALMAN VII 300 Baud Smart modem without smart software \$100 + tax. QUME 102A terminals, OKIDATA (serial) printers and a couple of more

things. Pickup only. Consulting by appointment. Call 658-0152.

If enough people are interested, BAMDUA will organize a INTERMEDIATE CP/M class for mid-February in Berkeley. Real teachers will be hired for the occasion. Cost \$10 per person per evening. You will learn about TPA's, BIOS and and much more. To reserve a space in this class (limited attendance), send your \$10 check to BAMDUA. If you can't make it on the class date, BAMDUA will return your check.

\*\*\*PROVIDED STATES\*\*

NEWSLETTER Back Issues and MAILED LIBRARY VOLUMES will have to Youp in price a bit. Newsletters will be \$2 per back issue and Library disks \$8 per diskette when mailed, but sold at the meeting it is still \$5. New prices will go in effect immediately. Reason; Higher office expenses.

As of January 15 BAMDUA has 398 members. Who will be number 400? Let us know if you are interested and we'll give you a surprise!

### \*\*\*\*

# APOLOGY TO SUNSET COMPUTERS

Well, last issue we pulled a real boo-boo. Unfortunately, we culled the lastest gossip about dealers from our November meeting, and put it down in the Minutes as gospel. Our apologies to SUNSET COMPUTERS in San Francisco who got bad press for no deserved cause.

-- Lenore Weiss, Editor

\*\*\*\*

### BAMDUA OFFICERS

President
Vice President
Newsletter Editor
Librarian
Meeting Coordinator

Sypko Andreae Mitch Tannenbaum Lenore Weiss Marv Winzenread Pat Spears

# ORDER BLANK FOR BAMDUA LIBRARY VOLUMES

| DATE:                                                                                                | TE:YOUR PHONE:                               |                                                                                                    |  |  |  |  |
|----------------------------------------------------------------------------------------------------|----------------------------------------------|----------------------------------------------------------------------------------------------------|--|--|--|--|
| YOUR NAME:                                                                                           |                                              |                                                                                                    |  |  |  |  |
| ADDRESS:                                                                                             |                                              |                                                                                                    |  |  |  |  |
|                                                                                                    |                                              | ZIP                                                                                                    |  |  |  |  |
| PLEASE SENI<br>\$8.00 PER                                                                            | O ME THE FOLLOR<br>R FLOPPY. I HA            | WING BAMDUA LIBRARY VOLUMES AT<br>VE JOINED BAMDUA AS A MEMBER,                                         |  |  |  |  |
| VOLUME # QUAN                                                                                        | TITY PRICE                                   |                                                                                                    |  |  |  |  |
|                                                                                                    | \$<br>\$<br>_ \$                             | exact amount. Mailing and packaging is included. Make check out to BAMDUA.                              |  |  |  |  |
|                                                                                                    | \$<br>\$                                     | BERKELEY. CA 94705                                                                                      |  |  |  |  |
| TOTAL ENCLOSED                                                                                       |                                              |                                                                                                    |  |  |  |  |
| ORDER                                                                                                | BLANK FOR BAMI                               | DUA NEWSLETTER BACK ISSUES R PHONE:                                                                     |  |  |  |  |
| YOUR NAME:                                                                                           |                                              |                                                                                                    |  |  |  |  |
| ADDRESS:                                                                                             |                                              |                                                                                                    |  |  |  |  |
|                                                                                                    |                                              | ZIP                                                                                                    |  |  |  |  |
| NEWSLETTER, V                                                                                        | OLUME 1. I AM                                | LOWING BACK ISSUES OF THE BAMDUA<br>A MEMBER OF BAMDUA. (Issues 1+2+3<br>#4, 5, etc. cost \$2.00 each.) |  |  |  |  |
| ISSUE # PR                                                                                           | CICE COST                                    |                                                                                                    |  |  |  |  |
| (1+2+3) 1.<br>4 (AUG '83) 2.<br>5 (SEP '83) 2.<br>6 (OCT '83) 2.<br>7 (NOV '83) 2.<br>8 (DEC '83) 2. | 00 \$ 00 \$ 00 \$ 00 \$ 00 \$ 00 \$ 00 \$ 00 | Please enclose a check for exact amount. Mailing and packaging is included. Make check out to BAMDUA.   |  |  |  |  |
| TOTAL ENCLOSED                                                                                       |                                              | BAMDUA, P.O. BOX 5152                                                                                   |  |  |  |  |

# OTHER USER'S GROUPS

```
Bakersfield Morrow Users Group
 1200 18th street, Bakersfield, CA 93301
 (805) 327-7395 * Contact: Donna Delino
:
 CMDUG (Connecticut MD User's Group)
 226 Boston Post Road, Orange, CT 06477
 (203) 795-1118 * Contact: Dave Mintie
 DAMU (Dallas Association of Morrow Users
 P.O. Box 12293, Fort Worth, TX 76116
                 * Contact: Gordon F. Reis
 Diablo Valley Morrow User's Group
 2255 Contra Costa Blvd., suite 100, Pleasant Hill, CA 94523
 (415) 676-9000 * Contact: Curt Finney
:
Hamilton, Ont. Morrow Users Group
13 Bold Street, Ontario, CANADA, L8P 1T3
 (000) 527-8733 * Contact: Rosemary Trowbridge
: BAMDUA member (on Mem. Database)
Kansas City Morrow User's Group
5309 E. 103rd St., Kansas City, MO 64137
(815) 474-9945 * Contact: Donal Trout
: Exchange of newsletters
Micro Decision User's Letter
120-B Victoria Lane, Clemson, SC 29631
(803) 654-2748 * Contact: Stan Ahalt
0
MORROW OWNERS DIGEST
104 West Wistaria, Arcadia, CA 91006
(213) 447-6541 * Contact: Emma Paquin
:
:
MSU Morrow User's Group
Inst. Research, Montana State Univ., Bozeman, MT 59717
                 * Contact: Steve Hample
```

WAMU (Wisconsin Ass. of Morrow Users)
183 East Winconsin Avenue, Oconomowoc, WI 53066
(414) 567-9192 \* Contact: Brian C. White

HEY! You can still join in this fantastic deal. Already\_80 of us have signed up. So we thought we would order a cool 100 sets of UNIFORM copies plus manual. The deadline to join the deal is now extended

# UniForm (A total of 125 ordered)

indefinetly and we'll honor orders until the supply runs out. This is only a once-only deal. You'll have to be a member to participate. To reserve a copy send \$30 to BAMDUA. We expect to distribute recorved copies at the December 27th meeting. Pick up or \$7 make.

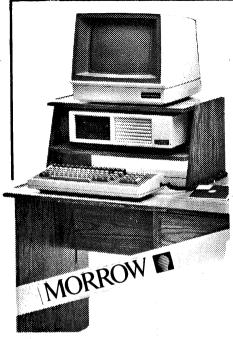

# HOLIDAY SPECIAL

MORROW MD-3

with standard software including Ouest Bookkeeper

Plus:

Smart Checkbook BAMDUA Membership

MicroKeys

Deluxe Surge Protector

Computer Desk

\$1899 (bonus worth \$500)

MORROW MD-2

with standard Software

Plus:

BAMDUA Membership

MicroKeys

Deluxe Surge Protector

Hypertyper

2 Boxes Discs

\$1599 (bonus worth \$300)

ONLY WHILE SUPPLIES LAST!

UPGRADES !!!!!!

\$299.00 MD-1 to MD-2

MD-2 to MD-3

\$649.00

Add parallel printer port

instead of expand port \$450.00 (Change Rev 1 board to Rev 2)

PRINTER SPECIALS

MP-100 Letter Quality: 12 cps with FREE CABLE & TRACTOR \$595.00

Riteman or Gemini Dot Matrix: 120 cps, Friction & Tractor

with FREE CABLE

For Morrow MP-100/200/300:

Print Wheels (Courier 10 & 12, Orator & MiniGothic 15)\$ 19.00

Multi-Strike Ribbons Tractors

9.00 \$110.00

SOFTWARE

MICROKEYS for Liberty Terminals: Use special function keys & numerical pad for 40 to 49 \$ 49.95 WordStar Commands

**OTHER** 

Morrow Modem: 300 Baud, Auto Dial /Answer with Software \$299.00 (\$50 extra for Rev 1 Board)

Deluxe 6-Outlet Surge Protector 6'cord/lighted switch \$ 55.00

# WORLD BUSINESS CENTER

CALL (415) 941-3269 TODAY

12186 Winton Way Los Altos Hills, CA 94022

# COMPARE!

SPIN-TRONICS = LOW prices + LOW overhead and GREAT VALUES

| **** BLA                                   | NK DISKS | ***   | **** PRINTERS  | ****   |  |  |
|--------------------------------------------|----------|-------|----------------|--------|--|--|
| Nashua                                     | SS/SD    | 19.50 | Seikosha       | \$225. |  |  |
|                                            |          |       | Gemini 10X     | 325.   |  |  |
| Ultra                                      | SS/DD    | 22.95 | Prowriter I    | 435.   |  |  |
| Ultra                                      | DS/DD    | 29.95 | Prowriter II   | 699.   |  |  |
|                                            |          |       | Epson RX-80    | 425.   |  |  |
| Elephant                                   | SS/SD    | 22.95 | Epson RX-80F/T | 499.   |  |  |
| Elephant                                   | SS/DD    | 25.95 | Epson FX-80    | 650.   |  |  |
| Elephant                                   | DS/DD    | 34.95 | Okidata 92     | 535.   |  |  |
|                                            |          |       | Mannesman Tall | y 399. |  |  |
| Verbatim                                   | •        | 24.95 | Brother DX-15  | 545.   |  |  |
| Verbatim                                   |          | 38.95 | TTX            | 589.   |  |  |
| Head Cle                                   | an.Kit   | 11.95 | Daisywriter    | 1295.  |  |  |
|                                            | _        |       | NEC 3510       | 1515.  |  |  |
| Dysan                                      | SS/SD    | 27.95 | Starwriter     | 1299.  |  |  |
| Dysan                                      | SS/DD    | 39.95 |                |        |  |  |
| Dysan                                      | DS/DD    | 49.95 | ***** MODEMS   | *****  |  |  |
| ****                                       | EXTRA'S  | ****  |                | 0.0    |  |  |
|                                            |          |       | RS-232         | 99.    |  |  |
| Disk Sto                                   | rage Box | 14.95 | J-Cat          | 129.   |  |  |
| Box Grn Bar Paper 17.95 Hayes Smrtmdm. 235 |          |       |                |        |  |  |
| Disk Carring Case 3.49                     |          |       |                |        |  |  |
|                                            |          |       |                |        |  |  |

CASH PRICES ONLY - ADD 3% FOR MASTERCARD AND VISA

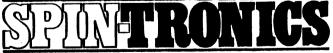

2490 Channing Way Suite 409 at Telegraph, Berkeley (415) 843-2746 • MODEM LINE (415) 843-2749